# **Assessment Update**

#### **AN UPDATE FROM STATEWIDE TESTING—MAY 22, 2019**

<span id="page-0-1"></span><span id="page-0-0"></span>**M** DEPARTMENT

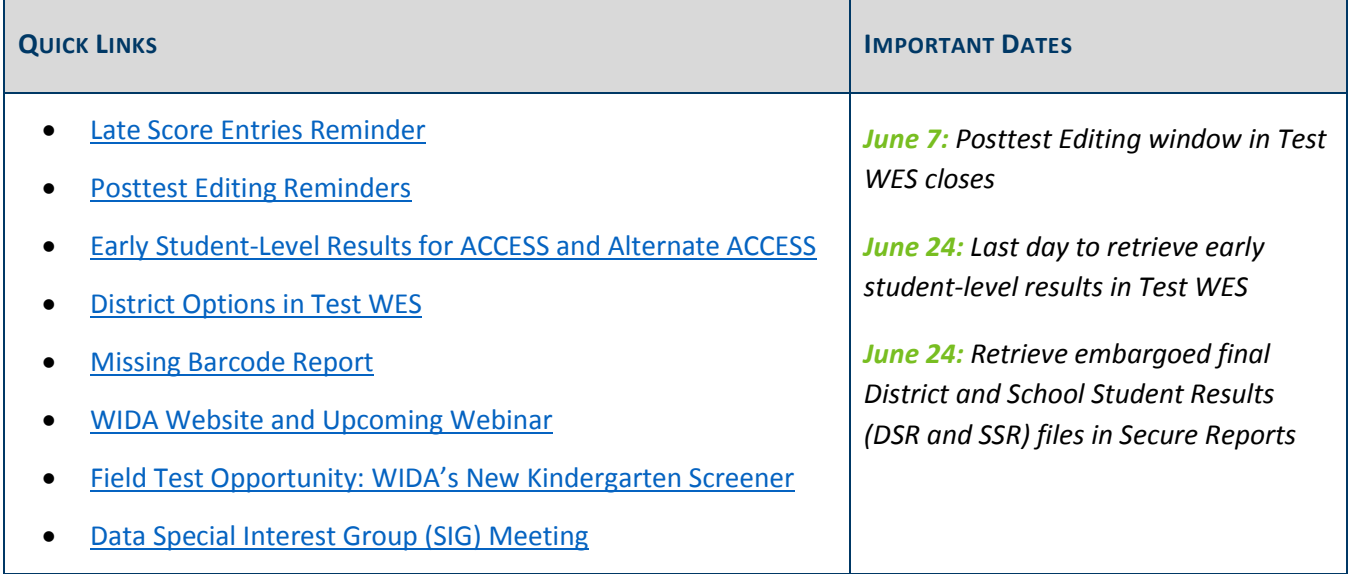

#### *Late Score Entries Reminder*

If student responses in MCA paper accommodated test books or score data for MTAS were not entered during the testing window, districts can contact Pearson to arrange for a late score entry. There is a \$125 fee for late score entry for up to 10 students. See the *Request for Late Score Entry Form* on page 201 of the *[Procedures](http://minnesota.pearsonaccessnext.com/policies-and-procedures/)  [Manual](http://minnesota.pearsonaccessnext.com/policies-and-procedures/)* for more information (PearsonAccess Next > Resources & Training > Policies and Procedures).

**To ensure the late score entry can be completed in time for Posttest Editing and for the student to receive an Individual Student Report (ISR) and be included in accountability calculations, the Minnesota Program Team must receive all Request for Late Score Entry Forms and related testing materials no later than TODAY, May 22, at 5 p.m.**

Note: If you returned your materials through the normal UPS process rather than sending them to the Minnesota Program Team directly, the Minnesota Program Team will need to locate the materials in the Pearson warehouse and may not be able to complete your request in time to be included in Posttest Editing or accountability calculations or receive an ISR.

[Back to Top](#page-0-1)

# <span id="page-1-0"></span>*Posttest Editing Reminders*

Posttest Editing in Test WES is now available. Posttest Editing is an important window that gives districts the opportunity to update assessment records, correct demographic errors (e.g., wrong MARSS number or birth date), and enter test codes as needed, with help from the MARSS Coordinator or others familiar with the students.

The following are new for Posttest Editing this year:

- The final date to submit MARSS data to resolve MARSS discrepancies for Posttest Editing and accountability has been extended to the day before Posttest Editing closes (June 6).
- A "Report Code" filter has been added to the Search Student screen to search for assessment records that do not have a valid score (i.e., not complete (NC) and not attempted (NA)) or have a test code indicated (e.g., REF-P or INV-D).
- Under View and Print Reports, an Accommodations/Linguistic Supports Report shows which accommodation and linguistic support codes have been indicated; this report may be used to verify which codes may need to be corrected during Posttest Editing.

For more information and step-by-step instructions, reference the *[Test WES Posttest Editing User Guide](https://education.mn.gov/MDE/dse/datasub/TestWES/)* (MDE website > Districts, Schools and Educators > Business and Finance > Data Submissions > Test WES), or watch the recorded webinar of the Posttest Editing Training, which will be posted by Monday, May 27. It will be available in the [Training Management System \(TMS\)](http://minnesota.pearsonaccessnext.com/training/) on the District Assessment Coordinator tab, under the MDE Recorded Webinars category (PearsonAccess Next > Resources & Training > Training).

[Back to Top](#page-0-1)

# <span id="page-1-1"></span>*Early Student-Level Results for ACCESS and Alternate ACCESS*

Early student-level results for the ACCESS and Alternate ACCESS for ELLs are now available in Test WES. These early student-level results may be accessed from the Test WES Dashboard under File Transfer; the file is available for download in either an Excel or text format. The first sheet contains the column label definitions, the second sheet contains ACCESS results, and the third sheet contains Alternate ACCESS results.

Early results are not final accountability results and can change based on edits made during Posttest Editing. Depending on the district's policy, student-level data can be shared with teachers, students, and parents for instructional and informational purposes with the understanding that the scores are preliminary.

Please note that the early results file is not updated as changes are made in Posttest Editing; it is a static file.

[Back to Top](#page-0-1)

# <span id="page-2-0"></span>*District Options in Test WES*

Districts that want to receive student results labels with the final Individual Student Reports (in late August) must indicate this on the District Options page in Test WES by this Friday, May 24.

[Back to Top](#page-0-1)

#### <span id="page-2-1"></span>*Missing Barcode Report*

The Missing Barcode Report is now available for download in PearsonAccess Next under Published Reports. This report includes any secure test materials for MCA and MTAS that have not been returned or scanned at the Pearson warehouse. If this report is not available for your district, that means Pearson received all your materials, and there are no missing materials. The report will be updated nightly through the end of May as materials are scanned, and then weekly until Oct. 1. For more information, refer to *[Viewing Test Material](http://minnesota.pearsonaccessnext.com/user-guides/)  [Reports and Tracking Information](http://minnesota.pearsonaccessnext.com/user-guides/)* (PearsonAccess Next > Resources & Training > User Guides).

Note: When Pearson receives the materials in the warehouse, it may take some time to scan the items. Pearson will complete scanning of all returned secure materials by Thursday, May 30. The Missing Barcode Report available on Friday, May 31, will include all missing materials returned by this final scan date. If any missing materials are still unaccounted for, Pearson will contact your district to return the outstanding materials. The report will be updated weekly starting in June.

[Back to Top](#page-0-1)

### <span id="page-2-2"></span>*WIDA Website and Upcoming Webinar*

This fall, WIDA and DRC will transition from the Testing Site Manager to Central Office Service (COS) to manage testing for ACCESS for ELLs and the WIDA Screener. All DACs and District Technology Coordinators are welcome to participate in an upcoming webinar to learn more about the transition to COS.

- Wednesday, June 12 at 10 a.m.
- Thursday, Aug. 1 at 10 a.m.

Login information is located on the **Q&A WIDA Webinar Schedule** and on the 2018-2019 Q&A Webinars for Technology Coordinators, posted i[n WIDA AMS.](https://www.drcedirect.com/all/eca-portal-ui/welcome/WIDA) A recorded version of the webinar is available on the Webinar [Recordings page of the WIDA Secure Portal.](https://gcc01.safelinks.protection.outlook.com/?url=https%3A%2F%2Flists.wisc.edu%2Ft%2F55515774%2F170620847%2F4009159%2F2008%2F&data=02%7C01%7Csequoia.block%40state.mn.us%7C4d0673b71ee44be804c008d6b131c079%7Ceb14b04624c445198f26b89c2159828c%7C0%7C0%7C636891224568898465&sdata=67vUJzDD8x%2FFKeJPz%2F9G73HKjyBdYoKpduZzIBJSOwc%3D&reserved=0) If you have questions or need more information, contact DRC at 855-787-9615 or [WIDA@datarecognitioncorp.com.](mailto:WIDA@datarecognitioncorp.com)

[Back to Top](#page-0-1)

# <span id="page-3-0"></span>*Field Test Opportunity: WIDA's New Kindergarten Screener*

WIDA is looking for schools to participate in the field test of a new Kindergarten Screener during the window of Jan. 6–Feb. 28, 2020. If you are interested in participating in this field test, please complete the [Kindergarten](https://uwmadison.co1.qualtrics.com/jfe/form/SV_3h4a40NhRfpzoJD)  [Screener field test interest form.](https://uwmadison.co1.qualtrics.com/jfe/form/SV_3h4a40NhRfpzoJD) Please complete a separate form for each individual school that will participate. After you have filled in the form, WIDA's Katie Stenz will contact your district with more information.

[Back to Top](#page-0-1)

#### <span id="page-3-1"></span>*Data Special Interest Group (SIG) Meeting*

MDE's next Data SIG call will take place on Wednesday, May 29, from 11 a.m.–noon.

[Register for the May 29 Data SIG.](https://mde.webex.com/mw3300/mywebex/default.do?nomenu=true&siteurl=mde&service=6&rnd=0.17523336370798803&main_url=https%3A%2F%2Fmde.webex.com%2Fec3300%2Feventcenter%2Fevent%2FeventAction.do%3FtheAction%3Ddetail%26%26%26EMK%3D4832534b00000004e891a1bf83f3e0918a846329ee86c23cd4fd2f344ca5f26d4e5e08d169bbf54c%26siteurl%3Dmde%26confViewID%3D126726050475451302%26encryptTicket%3DSDJTSwAAAAS6_AeXe_4xesUv0z_SaBv3vVzuPK8CJqBSulSEibrgLg2%26) Upon registration you will receive an automated email from WebEx with instructions on joining the webinar. Registrants will receive two reminder emails, one May 28 and one the morning of May 29. You may listen using your computer, or call 844-302-0362 using access code 800 211 987. If you have any questions, contact [mde.cas@state.mn.us.](mailto:mde.cas@state.mn.us)

[Back to Top](#page-0-1)

STATEWIDE TESTING: MEASURING EDUCATIONAL PROGRESS IN MINNESOTA

Minnesota Department of Education

[education.mn.gov](https://education.mn.gov/mde/index.html) > Districts, Schools and Educators > Teaching and Learning > Statewide Testing

If you have any questions or want to unsubscribe, please send an email to [mde.testing@state.mn.us.](mailto:mde.testing@state.mn.us)